## **ファーストケアインストール時のシステム要件変更のお知らせ**

WindowsXP の Microsoft 社のサポート終了に伴い、FirstCareVer4 のシステム推奨環境は次の通りに なります。

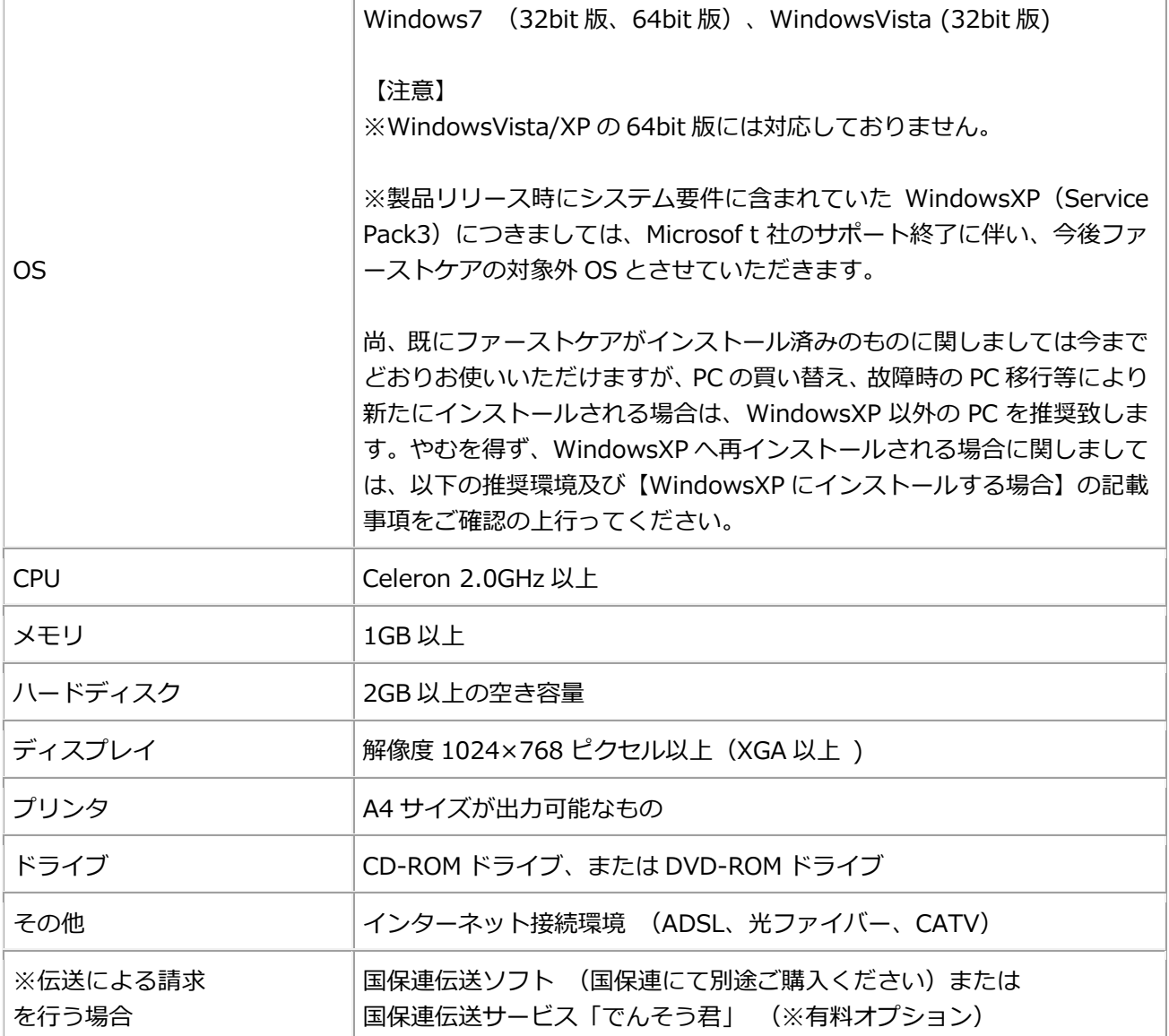

## 【 Windows XP にインストールする場合 】

WindowsXP にインストールする場合は、内容をご確認ください。

- **1. ServicePack3 がインストールされていること**
- **2. OS 以外の推奨環境がクリアしていること(上記推奨環境参照)**
- **3. Microsoft .NET Framework Version 2.0 がインストールされていること**

※Microsoft .NET Framework は、ソフトを稼働させるための、環境に必要なものでファーストケア独 ⾃のものではありません。

※上記条件のうち、ServicePack3 ⼜は Microsoft .NET Framework Version 2.0 がインストールされて いない場合は、お⼿数ですがお客様のほうで事前に Microsoft 社のダウンロードサイトより、ダウンロー ドを⾏い環境を整えて頂きますようお願いいたします。

尚、OS 環境の確認⽅法及び、上記 Microsoft 社のダウンロード場所に関してご不明の場合は、弊社ヘル プデスクまでご連絡ください。

上記 3 点の準備が出来ましたら、ファーストケアの [インストール手順] に沿って進めていただくこと が出来ます。尚、アプリケーションソフトのインストールには思いがけない不具合を起こすことがござい ます。⼤切なデータは事前にバックアップをお取りの上、作業をお願いいたします。

Microsoft .NET Framework Version 2.0 ダウンロードサイト

「Microsoft .NET Framework Version 2.0 再頒布可能パッケージ」で検索できます。

http://www.microsoft.com/downloads/details.aspx?displaylang=ja&FamilyID=0856 eacb-4362-4b0d-8edd-aab15c5e04f5

画面中ほどに「ダウンロード]ボタンがあります。ダウンロードしてインストールを実行し てください。

※既にインストール済みの他のソフトの兼ね合いでインストール済みの場合もあります。

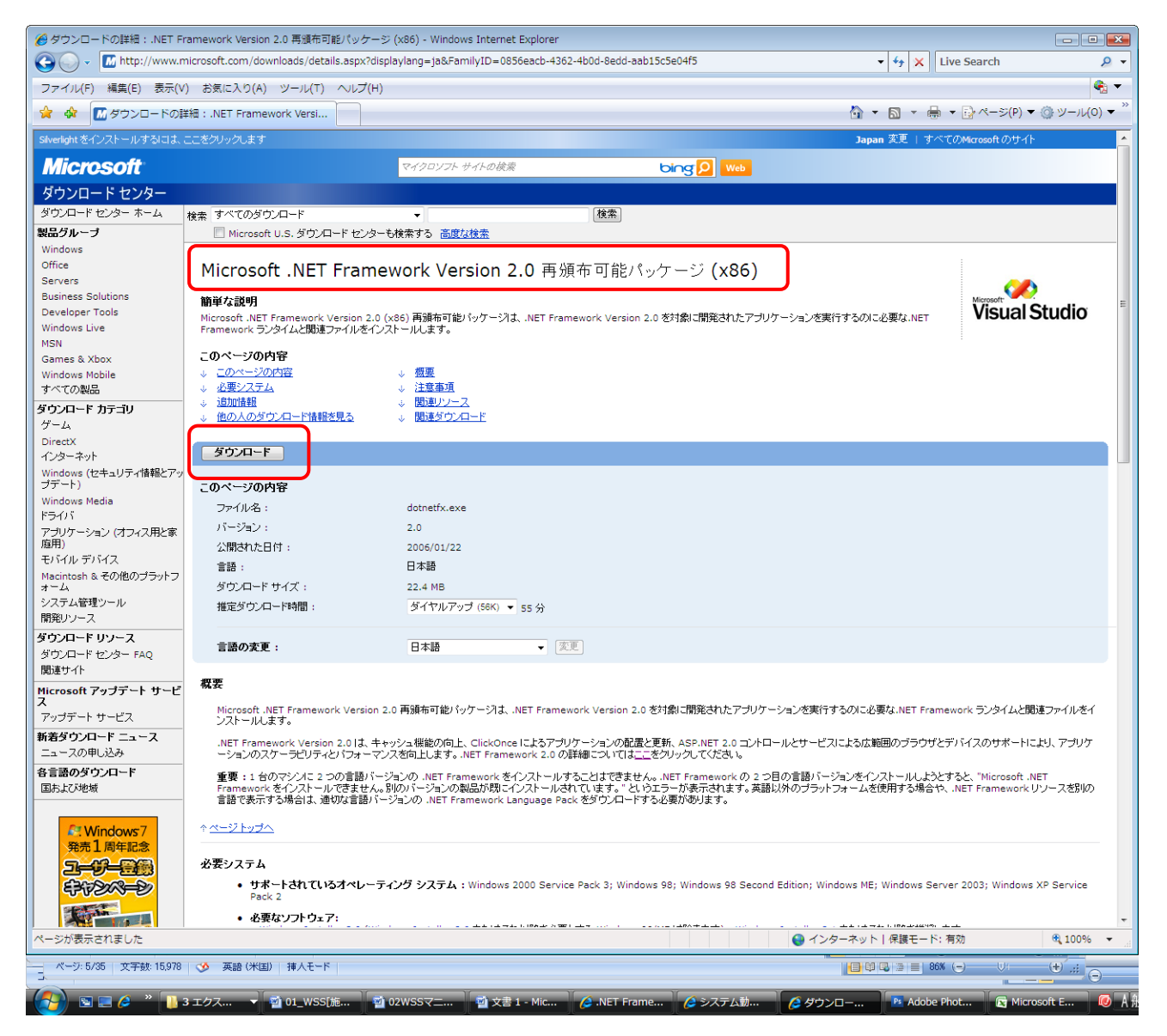

## 続けで以下もインストールします。

「Microsoft .NET Framework 2.0 ⽇本語」で検索できます。

## http://www.microsoft.com/downloads/details.aspx?familyid=39C8B63B-F64B-4B68 -A774-B64ED0C32AE7&displaylang=ja

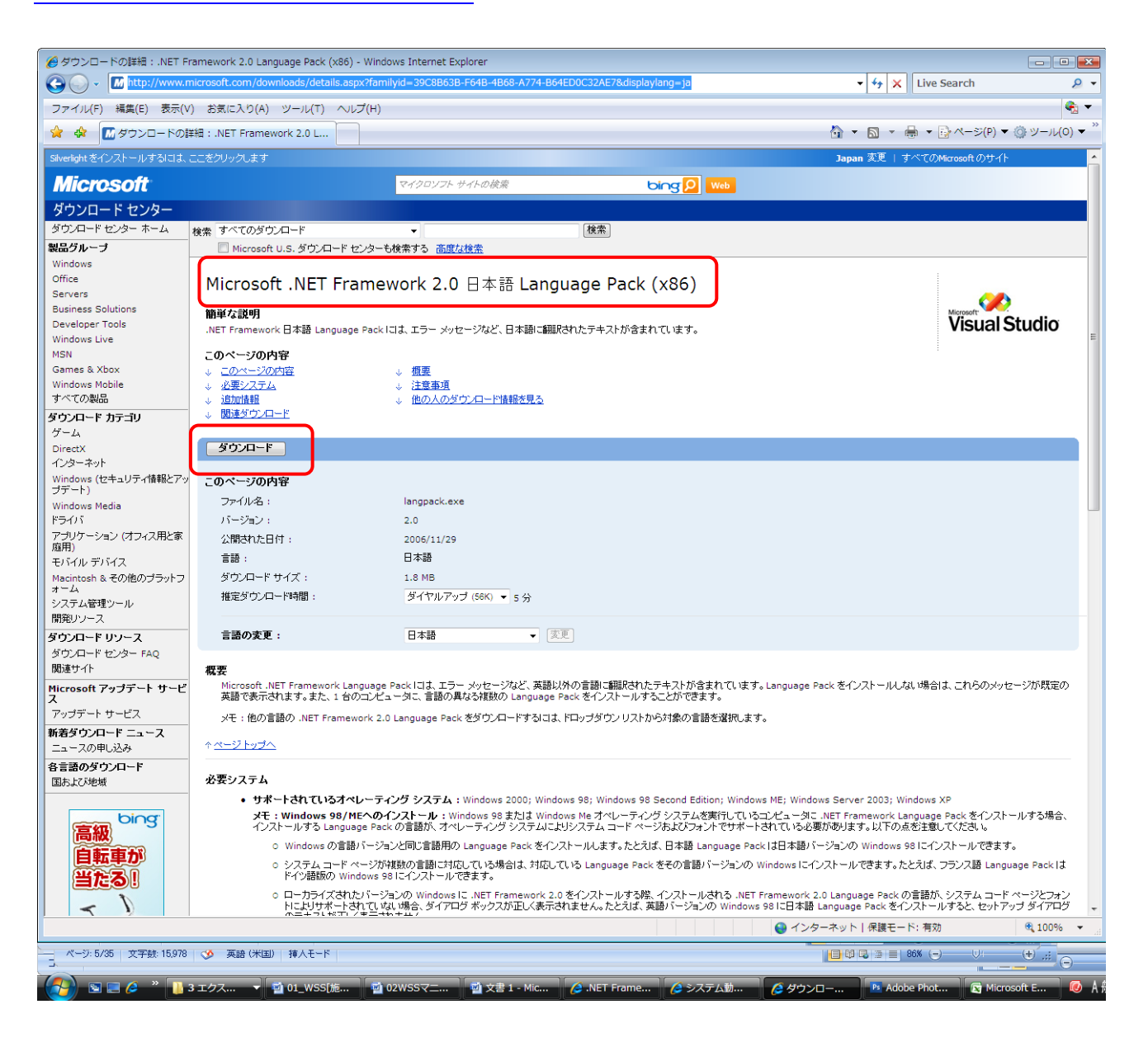

以上のインストールが出来ましたら、ファーストケアのインストールを実⾏してください。 なお、全てのインストールに関してセキュリティソフトのファイアーウォールの影響でうま くインストールできないことがあります。事前にファイアーウォールを停止してインストー ルし、終了後改めてファイアーウォールを稼働させてください。